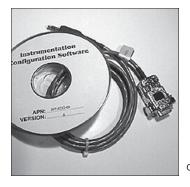

# ACTIONI/Q<sup>®</sup> C698 Q498 Graphic User Interface

Provides a Graphic User Interface and Communication Cable to Speed Transmitter Configuration

C698-0000

- Quickly Configures Q498 Math Modules
- CD ROM Contains Program & User Guide

#### Configure Multiple Modules Quickly & Easily

 Displays Diagnostics Information to Check Switch Settings

#### Description

The C698 is a Graphic User Interface (GUI) program and interface cable used to configure the Model Q498 Math Function Module. The C698 speeds configuration and can be used as a diagnostic tool to confirm switch positions. This software is required in order to take advantage of the math functions.

#### **Instruction Manual**

A complete instruction manual is contained on the CD ROM. The file ("Q498HELP.doc.") can be read directly using Microsoft Word or WordPad or it can be read using the online help command while running the application.

#### **Program Installation**

1. Insert the CD into the CD ROM drive.

2. If the program does not start automatically, click on the "Setup.exe" file.

3. Follow the instructions on the screen to install the program onto your hard drive.

4. To run the application, click the AIQ498GUI.exe icon.

#### Connecting the Q498 to a Personal Computer

1. Connect the communication cable to an unused RS-232 serial port of the PC (e.g., com1, com2).

2. Remove the front panel of the Q498 to access the communication jack connector and plug the cable into the jack connector.

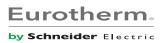

## **Eurotherm**. by Schneider Electric

info.eurotherm.us@schneider-electric.com

44621 Guilford Drive, Suite 100

Ashburn, VA 20147 703-724-7300

Schneider Electric Systems USA, Inc.

•

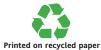

### Factory Assistance

For additional information on calibration, operation and installation contact our Technical Services Group:

### 703-724-7314

US.Support@schneider-electric.com

721-0776-00-E 09/06 Copyright© Eurotherm, Inc 2006

www.eurotherm.com

Chessell **Action Instruments** 

```
•
```

•

```
Eurotherm
```